## **Hiánypótlás beadásának lépései:**

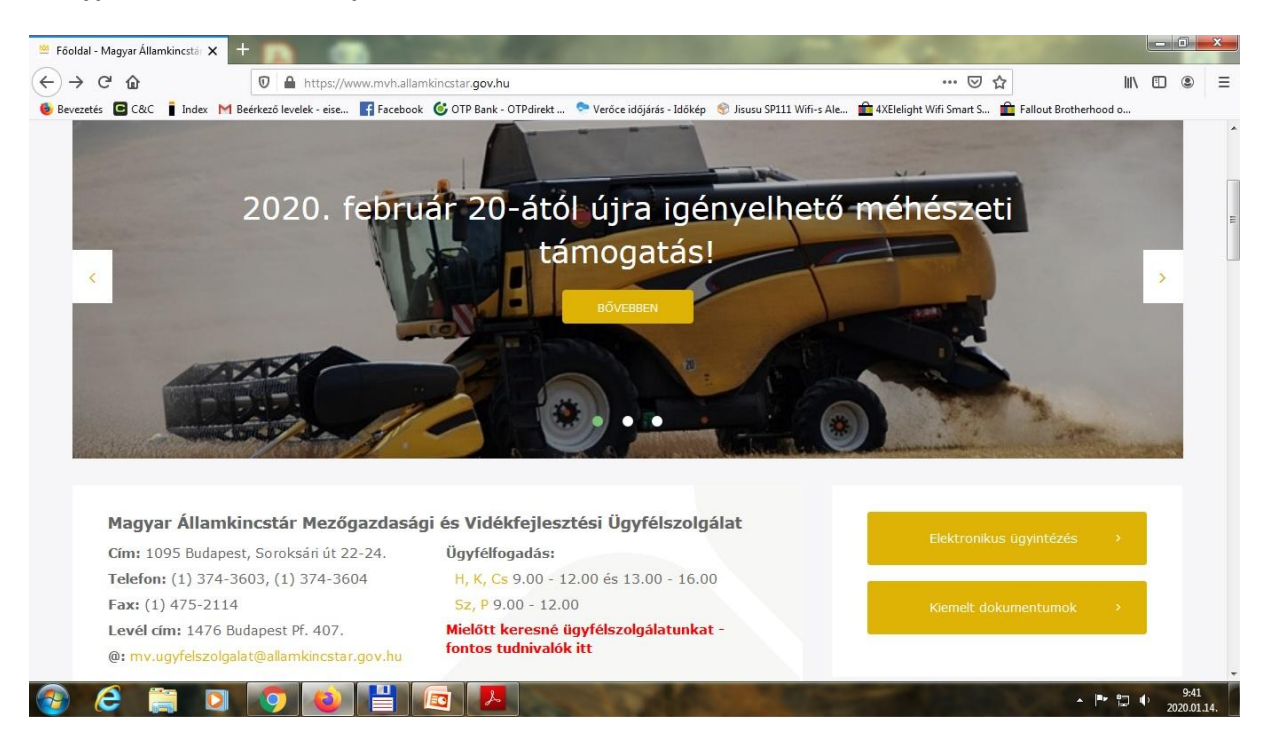

Az mvh.allamkincstar.gov.hu oldalon válasszuk az "Elektronikus ügyintézés" pontot;

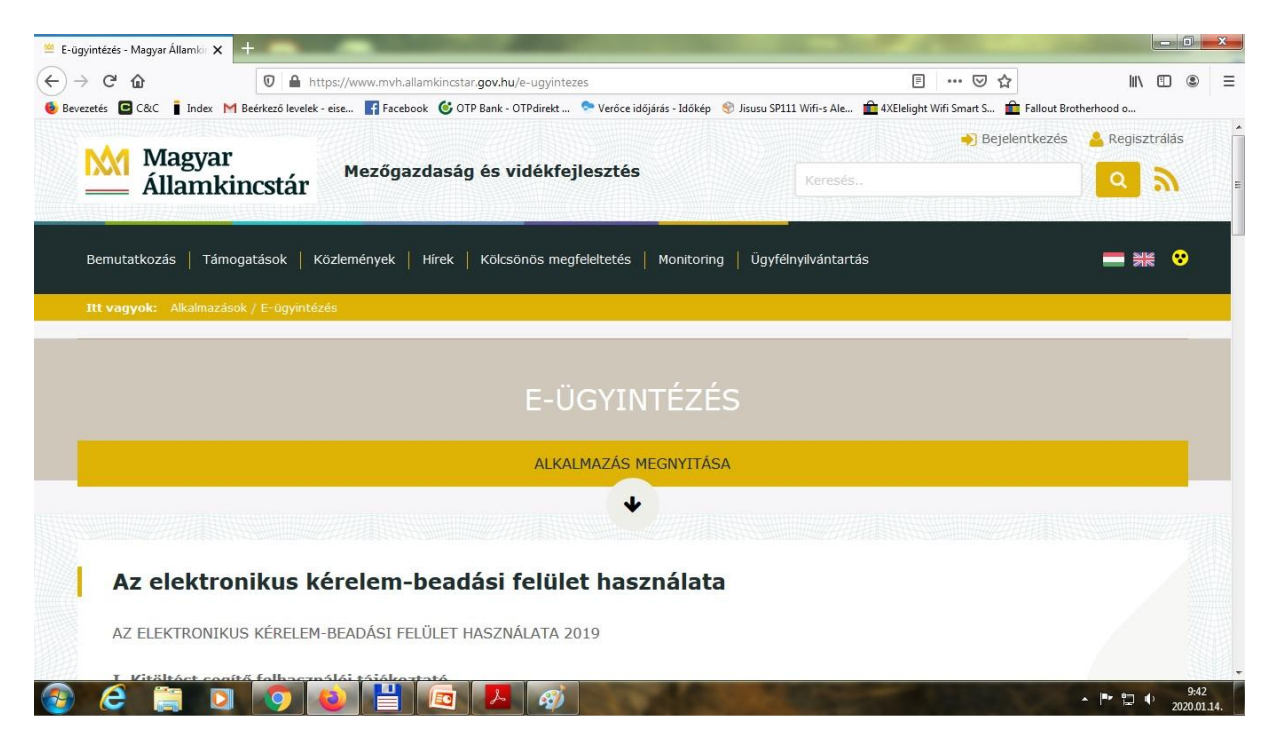

Majd kattintsunk az alkalmazás megnyitására.

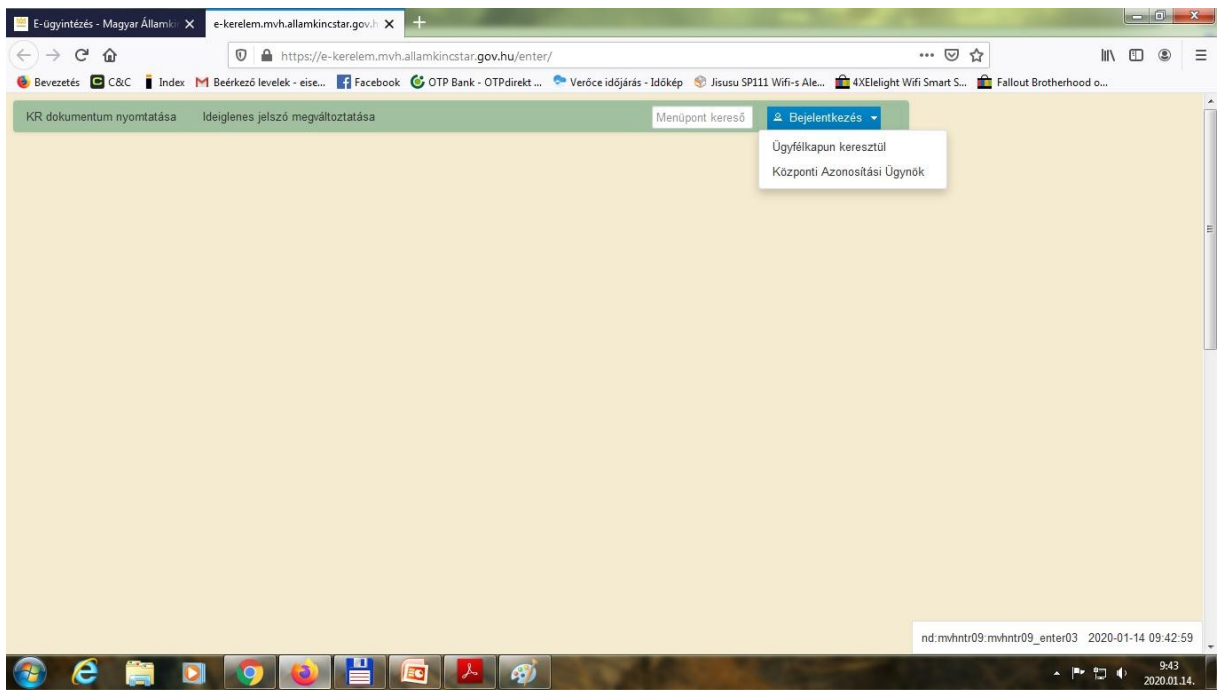

Jelentkezzünk be az ügyfélkapun keresztül a Támogatást Igénylő adataival

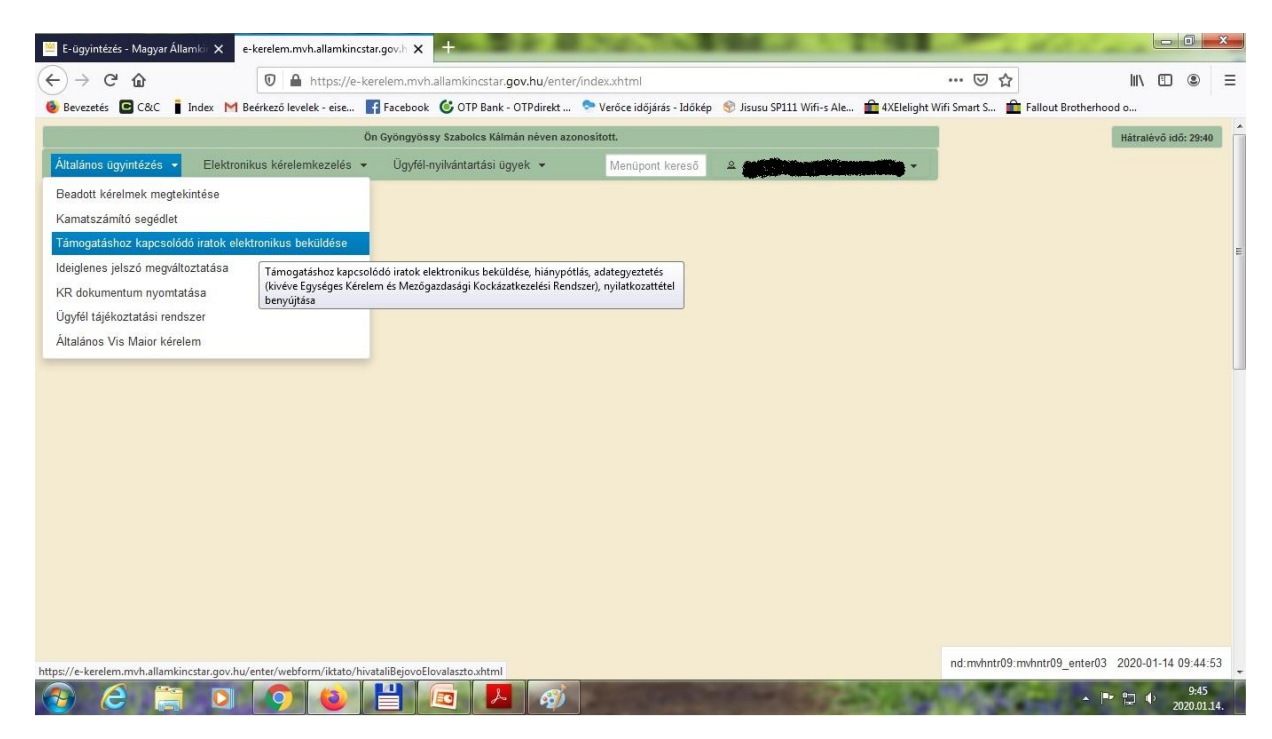

Majd válasszuk a Támogatáshoz kapcsolódó iratok elektronikus beküldése lehetőséget.

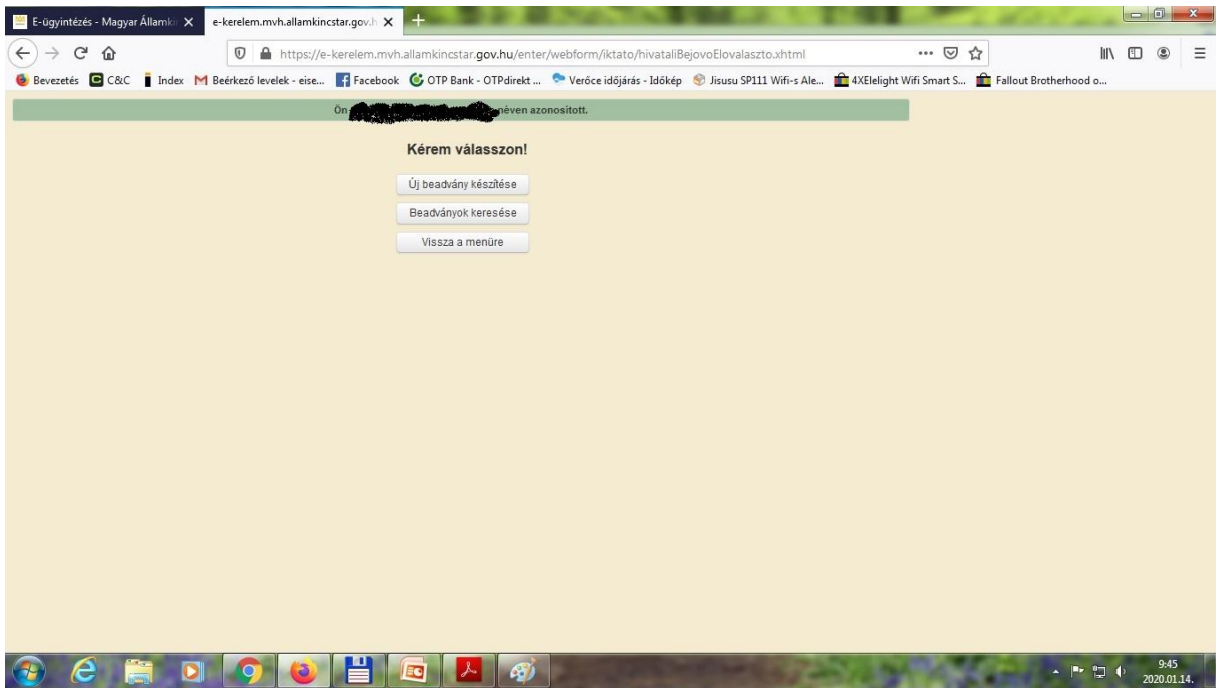

Ezek után új beadvány készítése;

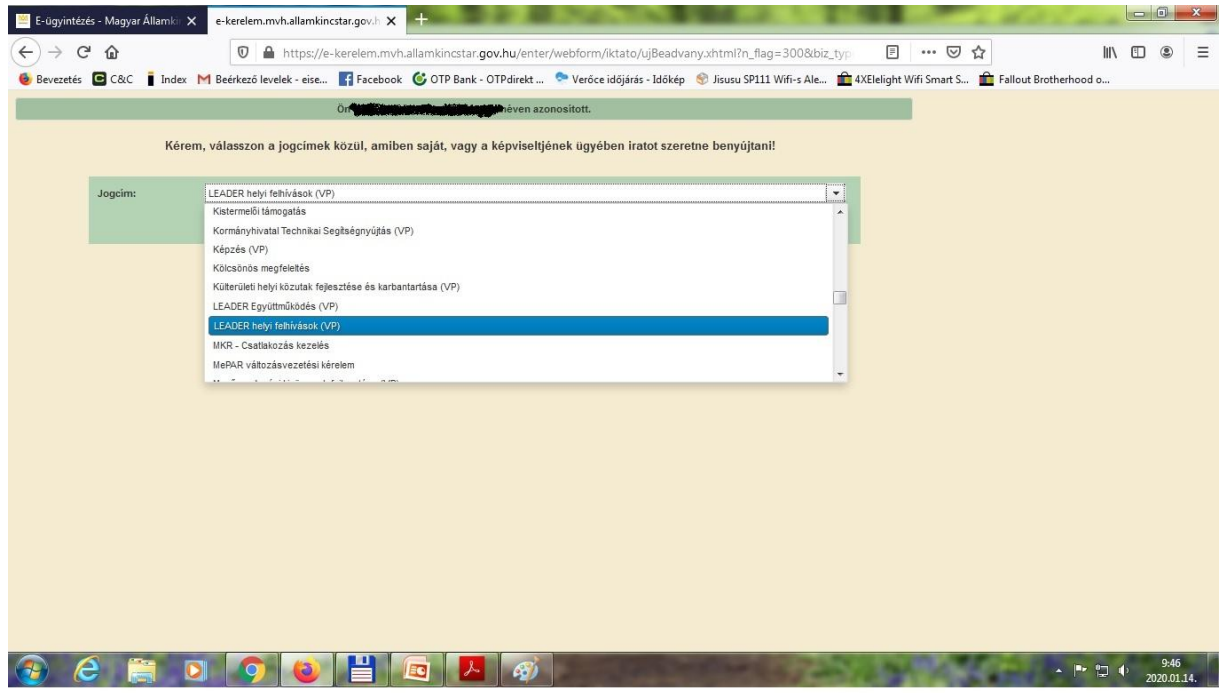

Majd válasszuk ki a legördülő listából a "Leader helyi felhívások (VP)" pontot és töltsük ki a megjelenő felületet, illetve csatoljuk a szükséges dokumentumo(ka)t.